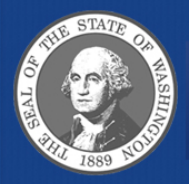

Washington State Department of **Enterprise Services** 

# "Overview on Changes to Batch Type and 950 File Restructure"

Enterprise Technology Solutions Denise Tabler May 22 & 23, 2012

# AGENDA

- Overview of the Changes
- Key Structure
- AFRS Online Changes and Impacts
	- Minimal Changes
	- Minor Changes
	- Major Changes

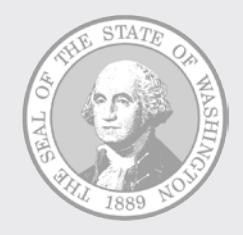

# Transparency & Auditability

Challenges faced with Transparency & Auditability

- Because of Transparency and Auditability DES was tasked with looking at how to keep related transactions linked together
- Reviewed current processes such as payment (warrant) processes, cancellations, and vendor data
- Discovered that transaction identifiers change and become disconnected through their fiscal life
	- Original transaction has an Agency batch type
	- Warrant transaction has a WW batch type
	- Cancelled transaction has a WC or WS batch type

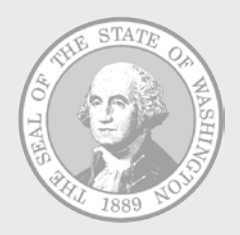

Challenges faced with Transparency & Auditability

- Need to keep the transaction identifier linked from beginning to end
- Vision is to keep the original transaction identifier on all processes. A different "Transaction Type" would be used to distinguish between each process.
- Batch Types that start with "W" would go away and so some modifications would be needed for AFRS online screens and Financial Reports

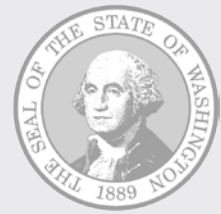

Benefits achieved through the 950 Restructure

- Help end duplicate batches
- Reduce cancellations in relation to duplicate payments
- Simplify customer screen views
- Provide easier maintenance of the 950
- Add additional levels of security to assist in separation of duty issues
- Positions the state to migrate to an Enterprise Resource Planning (ERP) system

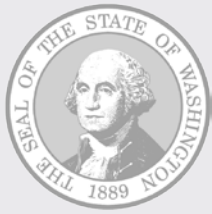

# New 950 Key structure Redefining the 950 Key and Creation of Transaction Types

# What is the 950 structure?

- All transaction information that is sent to and from AFRS (Online or Interface) must conform to a 950 character layout.
	- Some fields are populated by the agency
	- Some fields are populated by the system
- Once transactions have processed through the Nightly AFRS Process (NAPS) a copy of the posted transactions (History Records) are sent to the AFRS Data warehouse for Reporting.
- Agencies use the AFRS data to create reports in Financial Reports & WEBI.

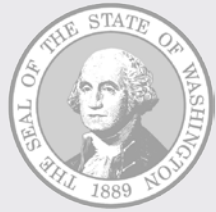

### New Key Structure

• Changed the **order** of the 950 key – Old:

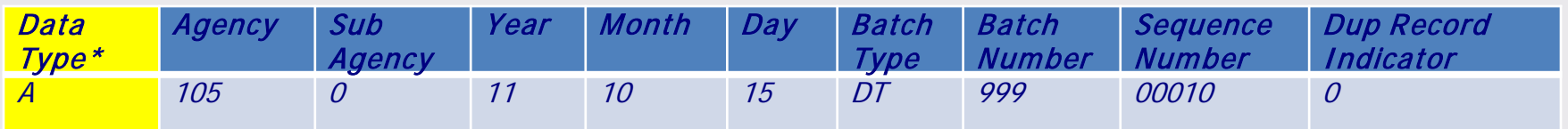

#### – New:

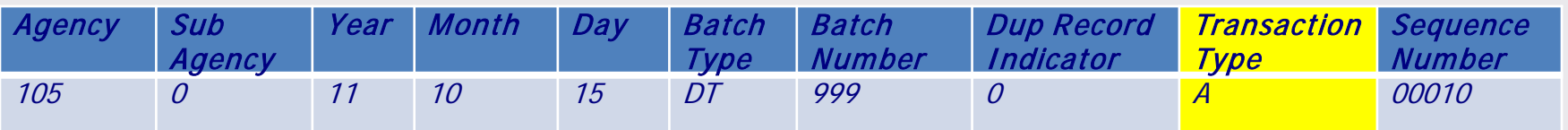

\*"Data Type" is not considered part of the current "KEY" but is required when submitting data to AFRS.

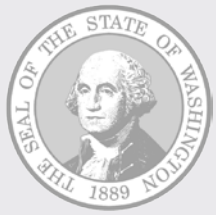

# New Key Structure

- Data Type was changed to Transaction Type and became part of the key.
- Transaction Type is defined as:
	- A one character alpha/numeric field that designates the state a transaction is in during it's life cycle (process)
- Valid Transaction Types are:
	- A = Account Entry (payments, adjusting entries, original entries of financial data)
	- B = Account Wrap (Warrant Wrap) (System Generated)
	- G = Payment Cancellation (Warrant Cancellation) (System Generated)
	- H = Payment Cancellation by SOL or NOR (System Generated)
	- K = General Ledger Beginning Balance (Financial Reporting Only)
	- L = Project Beginning Balances (Financial Reporting Only)

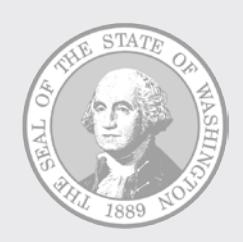

# New Key Structure

- Transaction Type will be visible within AFRS
- Transaction Type will be part of the Security structure within AFRS
- Conversion processes have been created that will change the key to reflect the new Key structure for agency interfaces which can be either Incoming or Outgoing

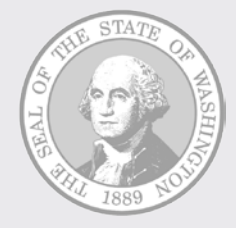

# **Changes to AFRS Screens**

# What will you see?

# AFRS screens – Minimal Change

- Transaction Type and Duplicate Indicator will display on the following screens:
- Expanded General Accounting Transaction Input (IN.1.1)
- Expenditure Accounting Transaction Input (IN.1.2)
- Expanded General Accounting Transaction Input (Browse on IN.3 and Error Correction)
- Recall Batch for Correction (IN.4)
- Release Batch (IN.1.5)
- Group Error Correction ONLINE (from IN.3)
- Batch Header Error Correction (from IN.3)

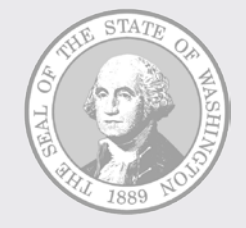

### Expanded General Accounting Transaction Input (IN.1.1)

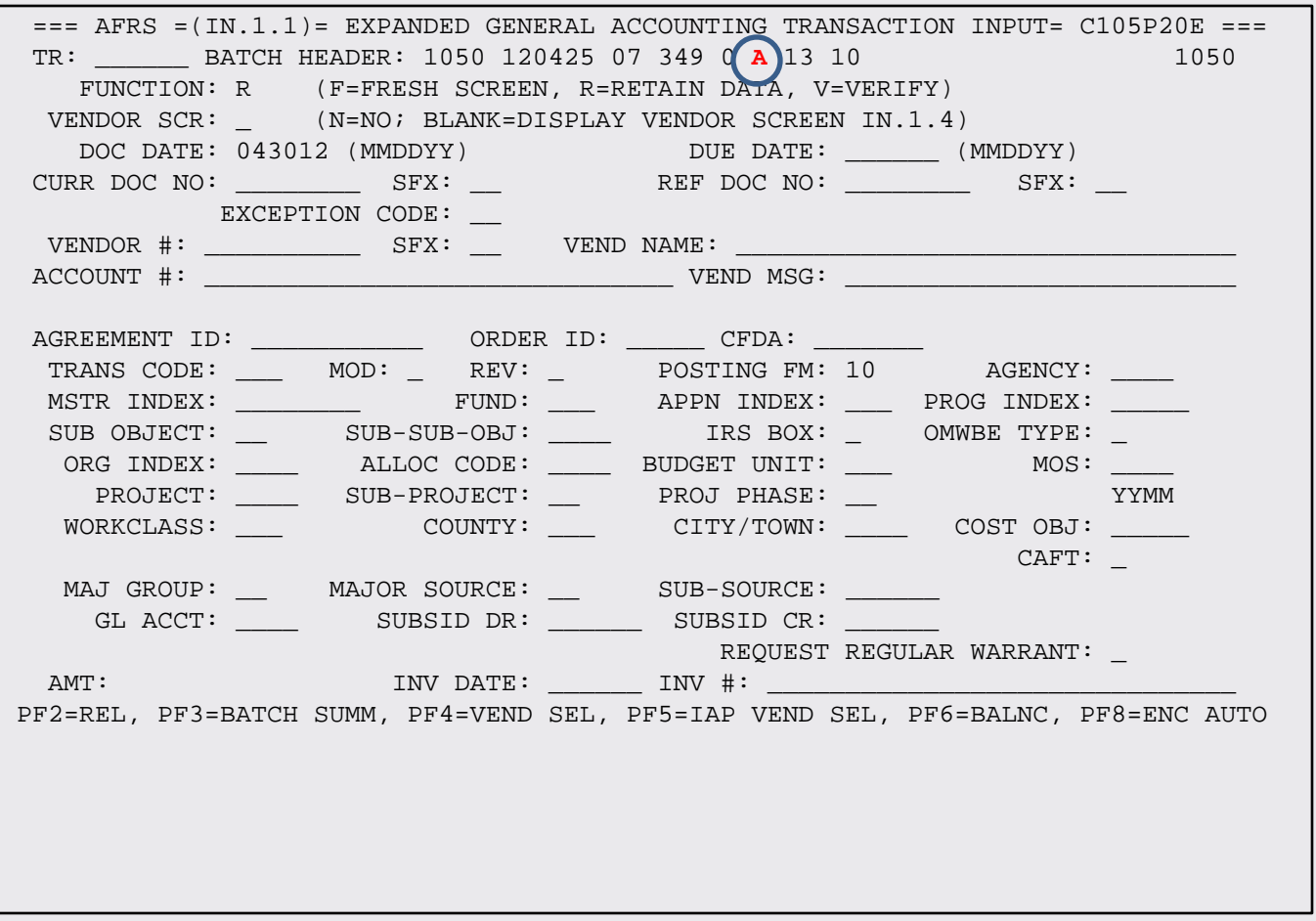

### Expenditure Accounting Transaction Input (IN.1.2)

![](_page_14_Picture_89.jpeg)

### Expanded General Accounting Transaction Input (Browse & Error Correction)

![](_page_15_Picture_100.jpeg)

![](_page_15_Picture_2.jpeg)

#### Recall Batch for Correction (IN.4)

![](_page_16_Figure_1.jpeg)

![](_page_16_Picture_2.jpeg)

#### Release Batch (IN.1.5)

![](_page_17_Figure_1.jpeg)

![](_page_17_Picture_2.jpeg)

#### Group Error Correction – Online (from IN.3)

![](_page_18_Picture_128.jpeg)

![](_page_18_Picture_2.jpeg)

#### Batch Header Error Correction (from IN.3)

![](_page_19_Figure_1.jpeg)

# AFRS screens – Minor Change

Some screens needed additional changes such as display the new Transaction Type and Duplicate Indicator, remove fields and create new search capabilities.

- View Input Batch (IN.1.6)
- Payment Transactions (from IN.3)
- Warrant Cancellation Header List (VE.7.1)

![](_page_20_Picture_5.jpeg)

#### Current AFRS View Input Batch (IN.1.6)

![](_page_21_Picture_78.jpeg)

![](_page_21_Picture_2.jpeg)

#### Revised AFRS View Input Batch (IN.1.6)

![](_page_22_Picture_82.jpeg)

![](_page_22_Picture_2.jpeg)

#### Current Payment Transactions (from IN.3)

![](_page_23_Picture_81.jpeg)

![](_page_23_Picture_2.jpeg)

#### Revised Payment Transactions (from IN.3)

![](_page_24_Picture_81.jpeg)

 PF2=RELEASE BATCH, PF3=BATCH SUMMARY, PF6=BALANCE BATCH, PF12=MESSAGE PRESS ENTER TO VIEW MORE RECORDS

![](_page_24_Picture_3.jpeg)

### **Current Warrant Cancellation** Header List (VE.7.1)

![](_page_25_Picture_10.jpeg)

![](_page_25_Picture_2.jpeg)

### **Revised Warrant Cancellation** Header List (VE.7.1)

![](_page_26_Picture_9.jpeg)

# AFRS screens – Major Change

Displays the new Transaction Type and agencies gained new functionality.

- Batch Header Summary (IN.3)
- Security (SS)
	- System Security Maintenance (SS.1)
	- View Batch Type Security (SS.3)
- Payment Maintenance (IN.2)
	- Payment Maintenance-Batch (IN.2)
	- Payment Maintenance-Vendor (IN.2.1)
	- Payment Maintenance-Transaction (IN.2.2)

![](_page_27_Picture_10.jpeg)

#### Current Batch Summary (IN.3)

![](_page_28_Picture_78.jpeg)

![](_page_28_Picture_2.jpeg)

#### Revised Batch Summary (IN.3)

![](_page_29_Picture_102.jpeg)

![](_page_29_Picture_2.jpeg)

### Current SOL Cancellations that appear on the Batch Summary (IN.3)

![](_page_30_Picture_83.jpeg)

![](_page_30_Picture_2.jpeg)

# How SOL Cancellations will appear on the Batch Summary (IN.3) AFTER

![](_page_31_Picture_81.jpeg)

![](_page_31_Picture_2.jpeg)

#### Current System Security Maintenance (SS.1)

![](_page_32_Picture_79.jpeg)

![](_page_32_Picture_2.jpeg)

#### Revised System Security Maintenance (SS.1)

 $==$  AFRS  $=(SS.1)$  ========= SYSTEM SECURITY MAINTENANCE ============  $C105P412$  === TR: FUNCTION: V (A=ADD, C=CHNG, D=DEL, V=VIEW, N=NEXT) AGENCY: 1050 LOGONID: BQ00105 AFRS SECURITY: 1 STOP USE DATE: LAST MOD DATE: 110606

![](_page_33_Figure_2.jpeg)

TM FLAGS - DT: 2 OI: 1 AI: 1 PI: 1 PC: 1 VE: 2 SWVE: 1 OC: 1 TD: 1 MI: 2 CT : 1 MF FLAGS - APPN: 1 ALLOT: 1 GRANT PRJ: 0 OPERATING: 0 SUBSID: 1 GEN LGR/DOC : 1 RC FLAGS - MRS DESIGN: 0 MRS SUBMIT: 0 RPT REQ: 2 O-D DESIGN: 0 O-D SUBMIT: 0 DR FLAGS - DISB: 2 1099: 2 OMWBE: 2 PURGE: 0 TRAN SEL: 0 PROF: 2 JOBCARD: 0 SC FLAGS - BROADCAST: 0 ACTION MSG: 0 JOB CARD: 0 TRAN RESTRICT: 0 UPDATE SM: 0

 F1 ON INPUT FIELD=HELP, F3=RETURN, F12=MESSAGE, PAUSE/BREAK=EXIT RECORD FOUND

![](_page_33_Picture_5.jpeg)

#### **Current View Batch Type Security (SS.3)**

![](_page_34_Picture_8.jpeg)

![](_page_34_Picture_2.jpeg)

#### **Revised View Batch Type Security (SS.3)**

![](_page_35_Picture_9.jpeg)

![](_page_35_Picture_2.jpeg)

#### Current Payment Maintenance (IN.2)

![](_page_36_Picture_77.jpeg)

![](_page_36_Picture_2.jpeg)

Payment Maintenance Screen has the following new features

- Detail information at the following levels:
	- Batch
	- Vendor
	- Transaction
- Actions that can be done on the Payment Maintenance screens are:
	- S = Select to View Details (Batch & Vendor)
	- $D = Delete (All)$
	- $-C =$ Change Due Date (All)
	- $R$  = Release for Payment (All)

![](_page_37_Picture_10.jpeg)

# Payment Maintenance Screen has the following new features cont

- Search options on Payment maintenance screen:
	- Date {Batch}
		- Date only or in combination with other options
	- Type {Batch}
		- Type only or in combination with other options
	- Batch No
		- Date & Type must be present
	- Dup
		- Date, Type & Batch No must be present

![](_page_38_Picture_10.jpeg)

### Revised Payment Maintenance-Batch (IN.2)

![](_page_39_Picture_72.jpeg)

![](_page_39_Picture_2.jpeg)

### Revised Payment Maintenance-Vendor (IN.2.1)

![](_page_40_Picture_84.jpeg)

![](_page_40_Picture_2.jpeg)

#### Revised Payment Maintenance-Transaction (IN.2.2)

 $==$  AFRS  $=(IN.2.2)$ ======= PAYMENT MAINTENANCE-TRANSACTION ======= C105P067 === TR: \_\_\_\_\_\_ AGENCY: 3000

BATCH: 101110 BA 253 0 B DUE DATE: 101110 (YYMMDD)

VENDOR #: SWV000207509

VENDOR NAME: OKANOGAN JUVENILE &

FUNCTION: N (N=NEXT, B=BACK)

ACTION OPTIONS: C=CHANGE DUE DATE, D=DELETE, R=RELEASE FOR PAYMENT

![](_page_41_Picture_82.jpeg)

![](_page_41_Picture_8.jpeg)

Documentation that will be updated to include these changes

- Agency Financial Reporting System (AFRS) Batch Interface
- AFRS Menu and Screen Guide
- AFRS Transaction Maintenance
- Financial System Security User **Documentation**
- Payment Cancellations & Returns
- Payment Maintenance Screen IN.2

![](_page_42_Picture_7.jpeg)

# QUESTIONS

![](_page_43_Picture_1.jpeg)